## **Guidelines for attending the Extraordinary General Meeting of Shareholders No. 1/2022by Electronic Means HaadThip Public Company Limited**

Even though the COVID-19 in Thailand continues to reduce and will soon be an endemic disease, the Company is not at ease. With concern for the safety of shareholders and in order to facilitate the Company's shareholders, shareholders who live in distance can conveniently attend the Extraordinary General Meeting of Shareholders No.1/2022 without travelling. The Company decided to hold the Extraordinary General Meeting of Shareholders No.1/2022 by Electronic Means on Tuesday, 26<sup>th</sup> July 2022 at 14.30 hrs. according to the relevant announcements and regulations, in which the Company will not provide onsite registration or voting on the meeting day. Therefore, all Shareholders or proxies are requested to attend the Meeting by Electronic Means only in accordance to the following guidelines:

#### **Guidelines to attend the Meeting by Electronic Means**

1. The Shareholders must submit a request (e-Request) to attend the Meeting by Electronic Means via Web Browser at <https://app.inventech.co.th/HTC101560R> or scan QR Code: ! 6

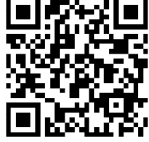

- 2. The Shareholders must prepare the following information/document to fill-in through the system:
	- (1) Identification Card Number/Passport Number for foreigner
	- (2) Shareholders Registration Number (Appear on a notification of meeting)
	- (3) Name and Surname
	- (4) Amount of Shares
	- (5) Email Address
	- (6) Mobile Number
	- (7) Attachments
		- For Shareholders who wish to attend the Meeting by Electronic Means themselves, please attach the copy of Identification Card /Passport for foreigner and certified true copy (photo is also applicable).
		- For Shareholders who wish to attend the Meeting by Electronic Means with proxies who are not Independent Directors of the Company, please also attached the proxy forms with required documents (photo is also applicable).
- 3. After that please proceed on the following procedures:
	- (1) After clicked URL or scanned QR Code, please choose to file a request form.
	- (2) Fill-in the information as asked on the registration page.
	- (3) Click  $\Box$  to agree with the Requirements for Meeting Attendance via the Inventech Connect.
	- (4) Click "Request" button.
	- (5) Then, please wait for an email from the officer informing on Meeting details and Username & Password.
- 4. For Shareholders who would like to attend the Meeting through the Electronic Means by yourself or by proxy, please register through the provided system in accordance to the guidelines. The e-Request system will be opened on **19th July 2022 at 8:30 a.m. and shall be closed when the meeting adjourned on 26th July 2022.**
- 5. The electronic conference system will be available on  $26<sup>th</sup>$  July 2022 at 12.30 hrs. onward (2 hours' prior the meeting). The Shareholders or proxies shall use the provided Username & Password and follow the instruction to access the system.
- 6. For Shareholders who would like to attend the Meeting through the Electronic Means by proxy, please appoint any person to act as your proxy or authorize one of the Company's Independent Directors to attend and vote on your behalf.
- 7. For Shareholders who authorize one of the Company's Independent Directors to attend and vote on his or her behalf, please submit the proxy with the Shareholder's power of attorney by **22nd July 2022**by post, using the envelope enclosed with this letter and send to the Company.

# **Guidelines for attending of Electronic Meeting by Inventech Connect**

Shareholders and proxies wishing to attend the meeting can proceed according to the procedure for submitting the request form to attend the meeting via electronic media as follows :

## **Step for requesting Username & Password from via e-Request system**

1. The Shareholders must submit a request to attend the meeting by Electronic Means via Web Browser at

picture

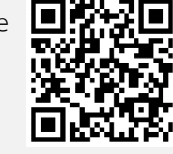

<https://app.inventech.co.th/HTC101560R> or scan QR Code  $\Box$ WH $\Box$  and follow the steps as shown in the

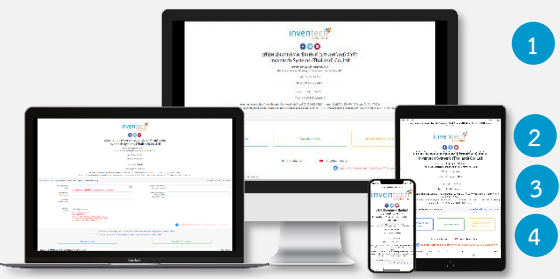

**1 Click link URL or scan QR Code in the letter notice General Meeting.**

**2 Shareholders choose to file a request form.**

**3 Fill in the information shown on the registration page.**

**4 agree to the Requirements for Meeting Attendance via the Inventech Connect.**

**\*\* 1 email account per 1 shareholder ID\*\* 5 Click "Request" button.**

. **6 Please wait for an email from the officer informing you of** 

**meeting details and Username & Password.**

2. For Shareholders who would like to attend the Meeting either through the Electronic Means by yourself or someone who is not the provided independent directors, please note that the electronic registration will be available from 19<sup>th</sup> July 2022 at 8:30 a.m. and shall be closed on 26<sup>th</sup> July 2022 Until the end of the meeting.

.

3. The electronic conference system will be available on  $26<sup>th</sup>$  July 2022 at 12:30 p.m. (2 hours before the opening of the meeting). Shareholders or proxy holders shall use the provided Username and Password and follow the instruction manual to access the system.

# **Appointment of Proxy to the Company's Directors**

For Shareholders who authorize one of the Company's Independent Directors to attend and vote on his or her behalf, please submit the proxy form together with required documents to the Company by mail to the following address. Such proxy form and required documents shall be delivered to the Company by Friday 22<sup>nd</sup> July 2022 at 5.00 p.m.

### **HaadThip Public Company Limited**

### **Company Secretary Department**

**36/6 Soi Ramkhamhaeng 21 (Navasri) Yaek 5, Phlabphla, Wang Thonglang, Bangkok 10310**

# **If you have any problems with the software, please contact Inventech Call Center**

+662 931 9132

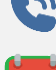

@inventechconnect

The system available during  $19^{\text{th}}$  –  $26^{\text{th}}$  July 2022 at 08.30 a.m. – 05.30 p.m. **(Specifically excludes holidays and public holidays) Report a problem**

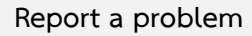

#### **Attachment 1**

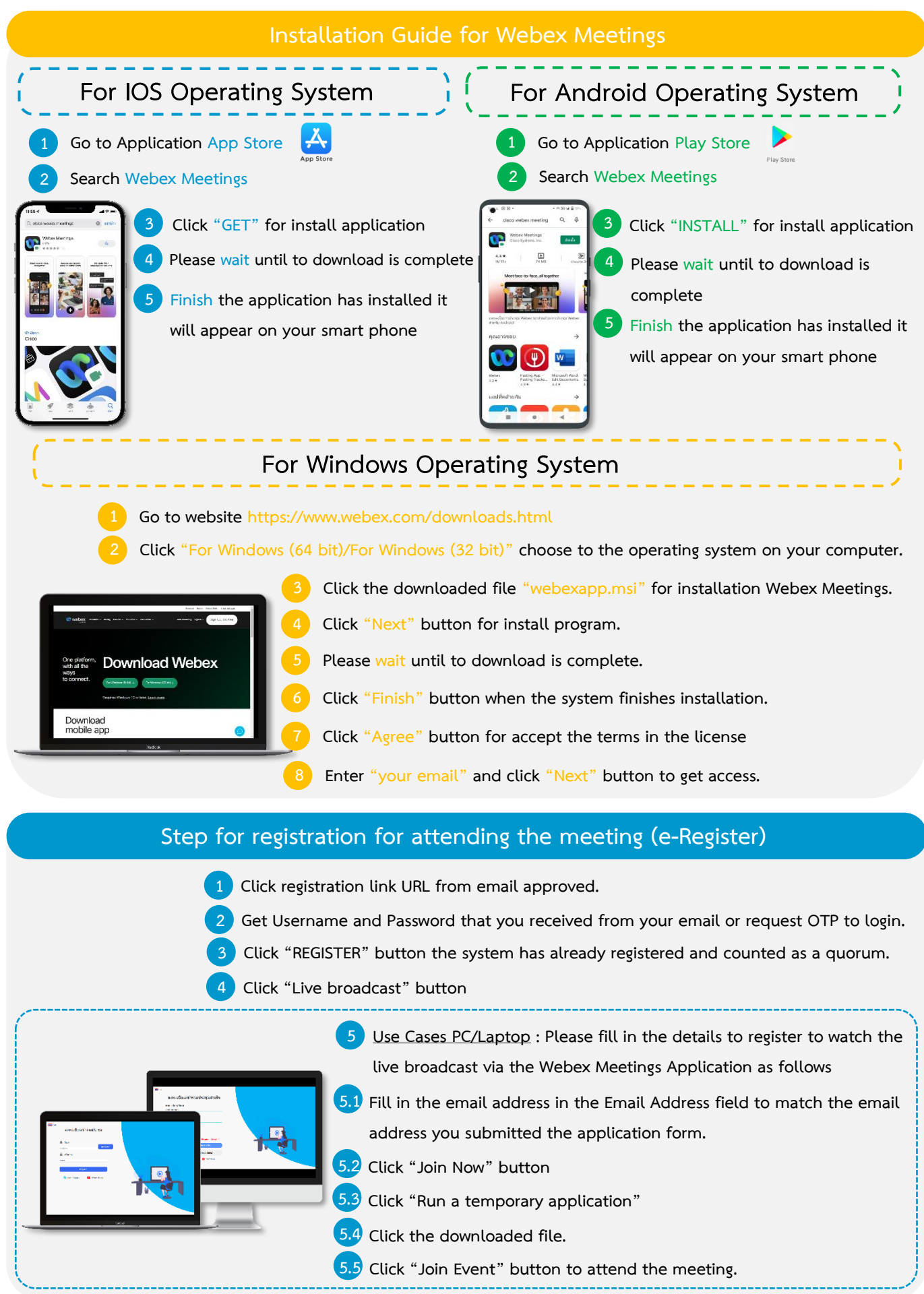

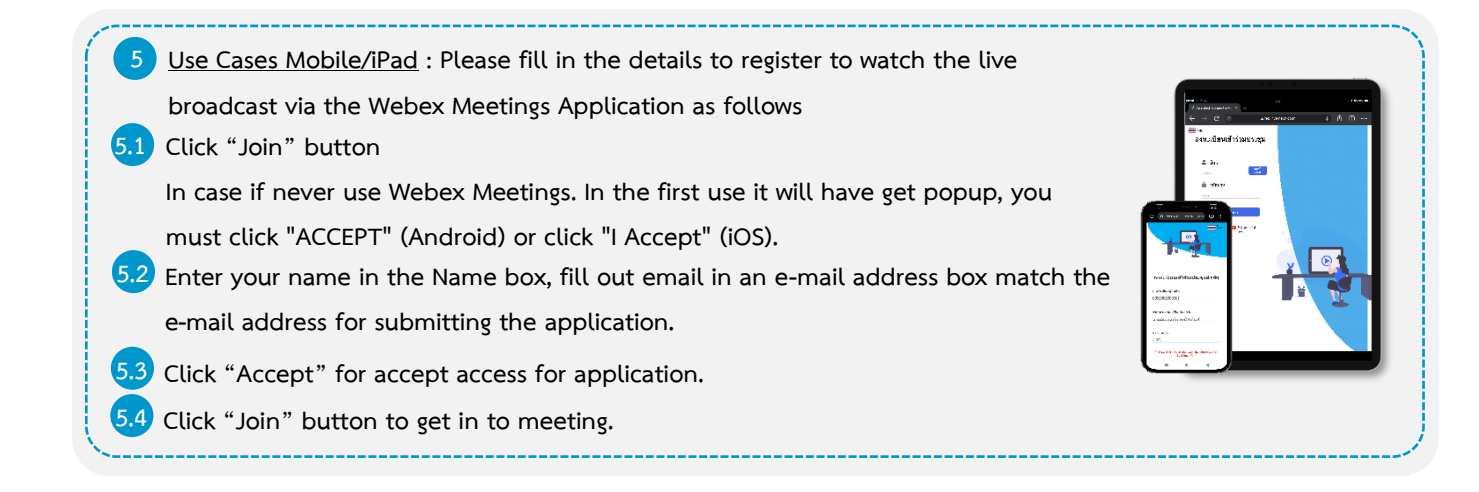

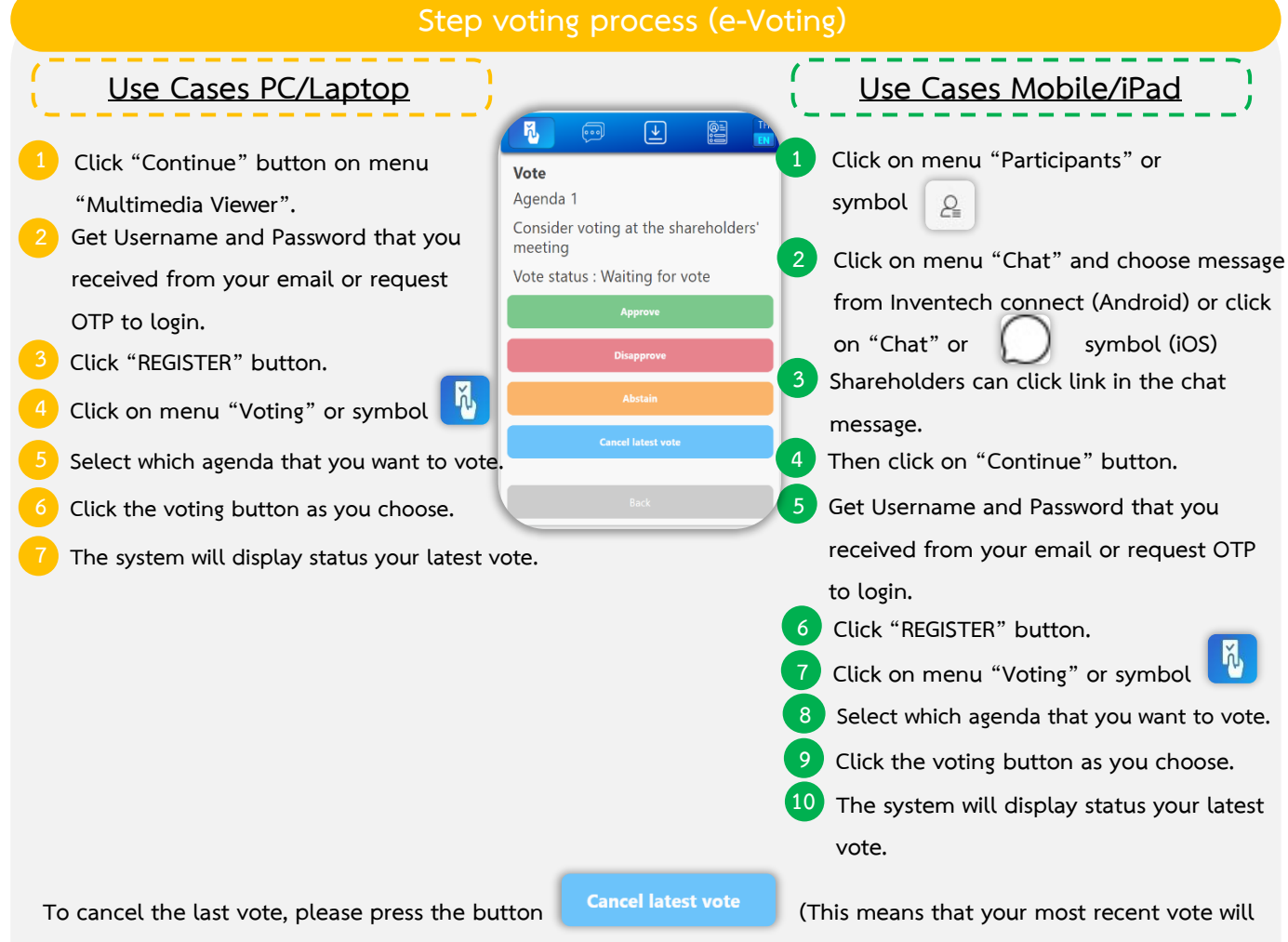

**be equal to not voting, or your vote will be determined by the agenda result) Shareholders can conduct a review of the votes on an agenda basis. When the voting results are closed.**

#### **Attachment 1**

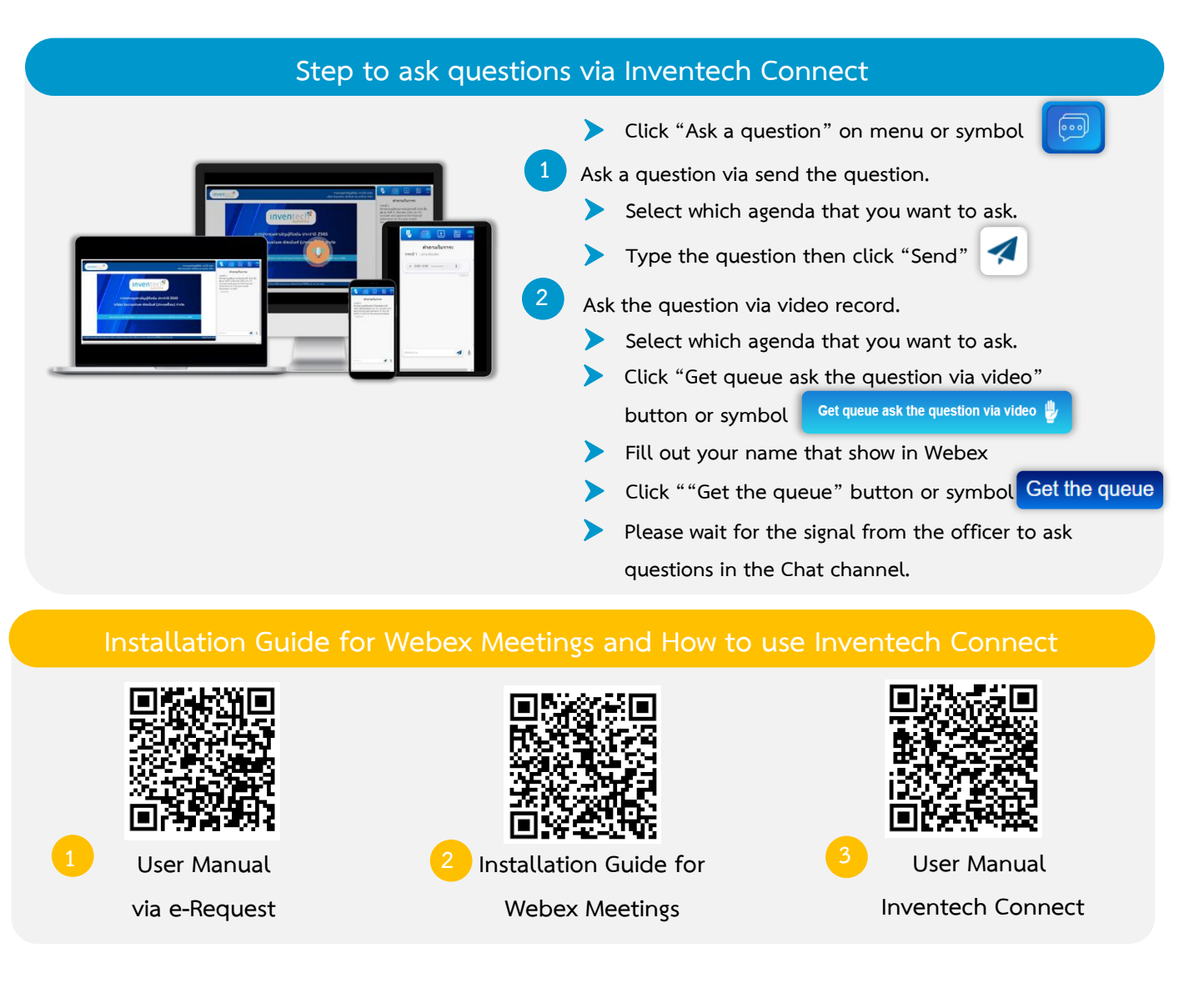

#### Remark:

- 1. The shareholders must fill-in the Username & Password that was received via email for registration and Joining themeeting. At this procedure, it will be considered that the shareholders has already registered to attend the meeting and the number of shares of the shareholder to be counted as a quorum, (if the shareholders do not register to attend the meeting, your shares will not be counted, and the shareholders cannot vote or watch the live meeting). Also, if the shareholders leave the meeting during the meeting, the system will remove the votes of the shareholders from the meeting.
- 2. The shareholders must prepare the email address for e-request to obtain **1) Link for the meeting. and 2) Username & Password for attending the meeting by electronic means.**
- 3. The required information must be aligned with the information as of the record date that was provide by Thailand Securities Depository Co., Ltd. (TSD).
- 4. Operation of the electronic conferencing system and Inventech Connect systems. Check internet of shareholder or proxy include equipment and/or program that can use for best performance. Please use equipment and/or program as the follows to use systems.
	- 1. Internet speed requirements
		- High-Definition Video: Must be have internet speed at 2.5 Mbps (Speed internet that recommend).
		- High Quality Video: Must be have internet speed at 1.0 Mbps.
		- Standard Quality Video: Must be have internet speed at 0.5 Mbps.
	- 2. Equipment requirements.
		- Smartphone/Tablet that use IOS or android OS.
		- PC/Laptop that use Windows or Mac OS.
	- 3. Requirement Browser Firefox or Chrome (Recommend) or Safari

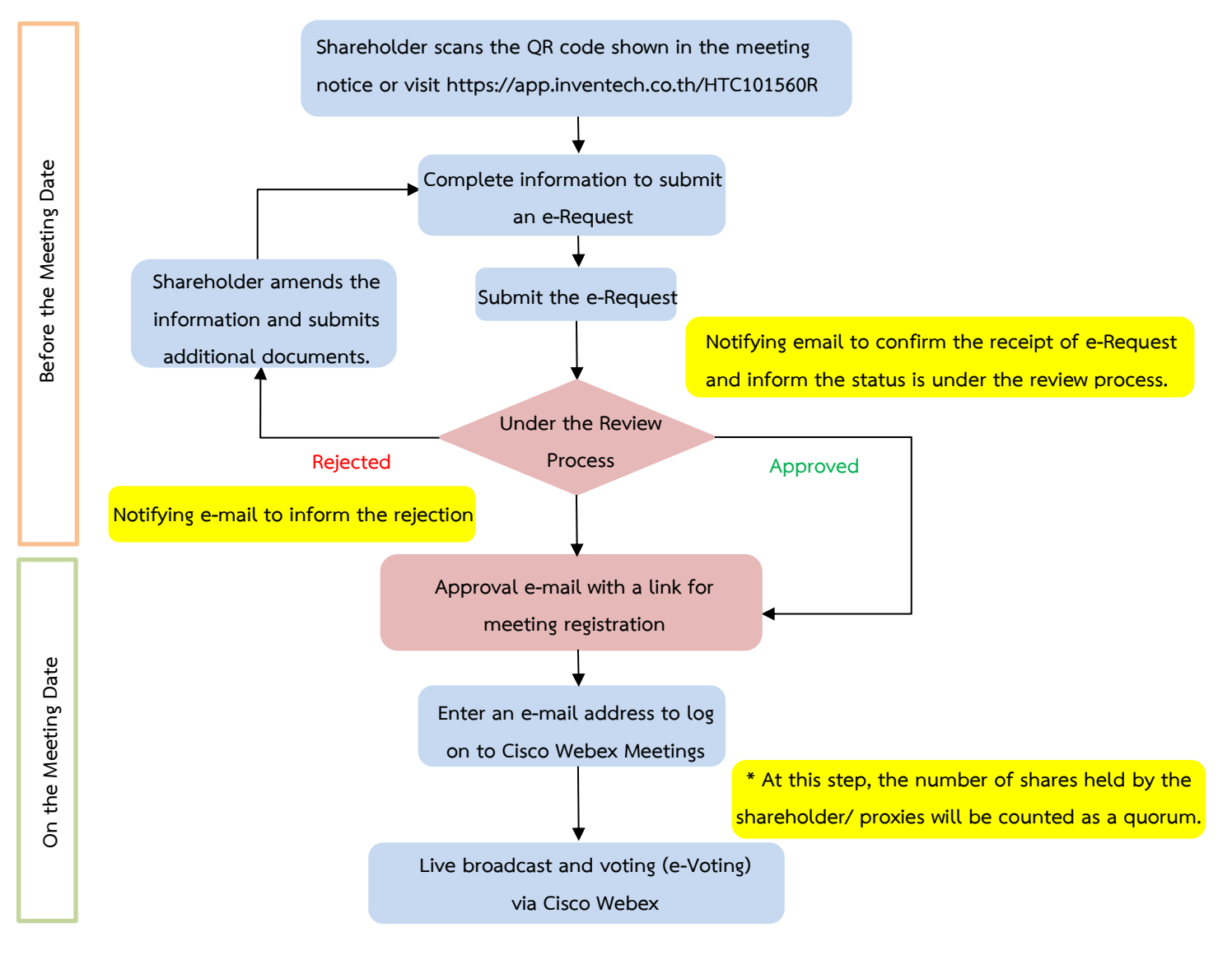

### **Flowchart for the Meeting Attendance via e-Meeting**

#### **Note**

**1. For a proxy appointed by multiple shareholders:**

**- Such proxy may press the "Switch Account" button to log into other accounts, and the votes and the meeting quorums of previously used accounts will still be included as the base number of votes.**

**2. Leaving the meeting**

**- Meeting participants may press the "Leave Meeting" button to leave the meeting. As such, the votes of shareholders/proxies will be annulled for the remaining agenda items that have not yet been voted on.**